#### CS 252 Spring 2008LC3 Demo

Spyros Blanas, PriyanandaShenoy, Shengnan Wang

#### LC3 Tools

#### Now that you know how the LC3 works, you would want to write programs for it.

Problem!

The LC3 doesn't exist!

Solution"simulate" it on a real computer

# LC3 Tools

- The LC3 Editor
	- and the state of the state – Lets you write programs
	- – Converts the program into something which the Simulator can understand
- The LC3 Simulator
	- –– You can load the program and execute it
	- and the state of the state  $-$  You can see what effect the program has
	- and the state of the state – You can debug the program

# How do you get it?

- Already installed on Windows machines in CS1368.
- Windows only ☺ \*
- Link to the installation is present on the class webpage.

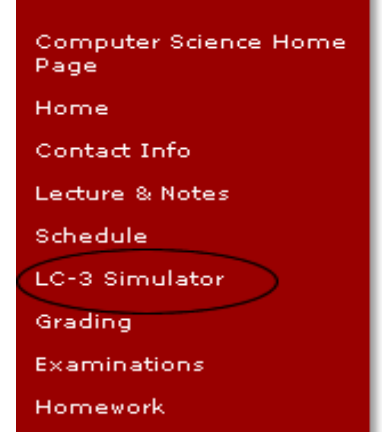

TAs Spyridon Blanas, Priyananda Shenoy & Shengnan Wang URL: http://www.cs.wisc.edu/~david/courses/cs252/Spring2008/

#### **LC-3 Simulator**

You may either use your own Windows computer to run the LC-3 pub-xp workstations in rooms 1351 and 1368, which have the LC

- LC-3 Simulator Windows Executable
- LC-3 Simulator Guide (PDF)
- LC-3 Instruction Set on One Page (with ASCII character tabl
- From LC-3 in-class tutorial:

\* If you're adventurous there is a Unix version which you can compile.

#### LC3 Editor

• Lets you type programs in three ways

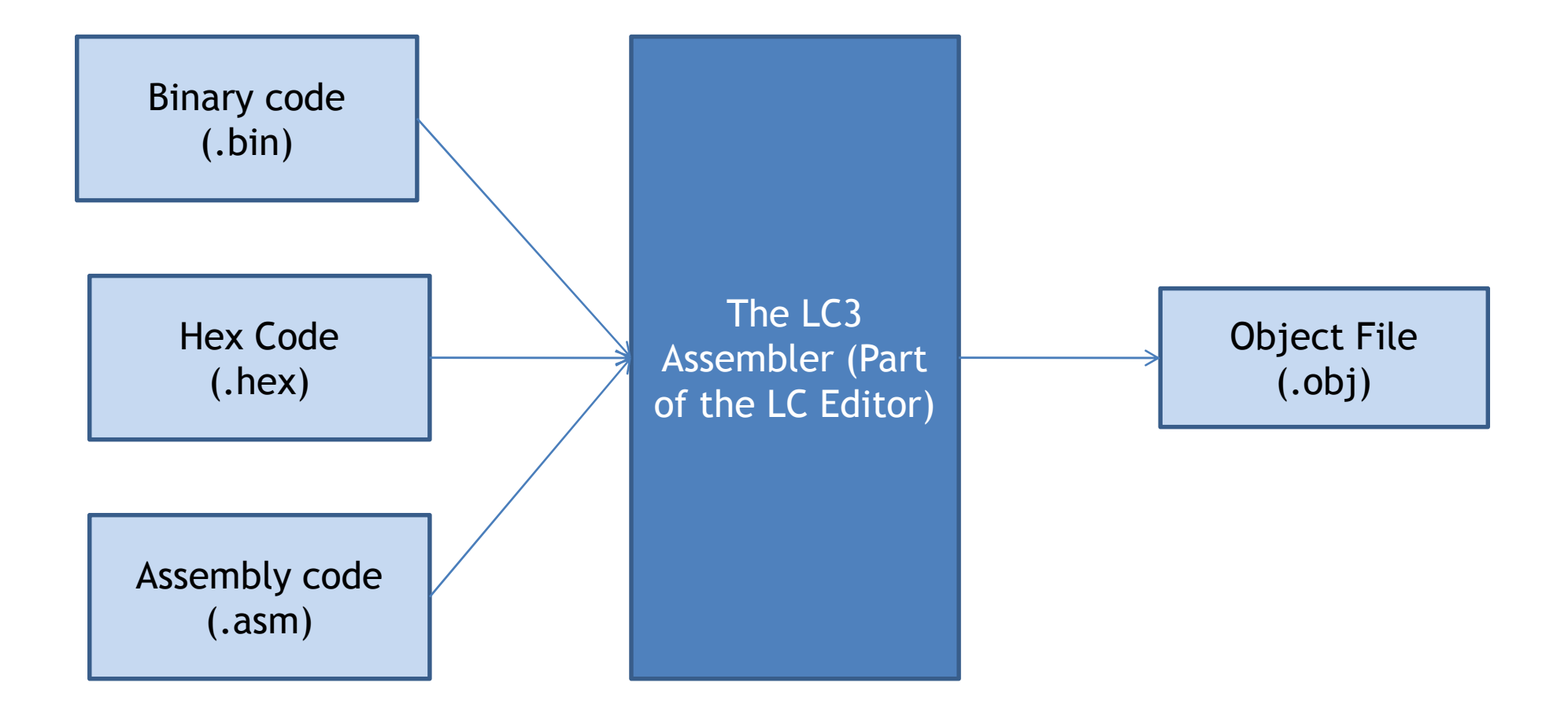

# Writing programs in Binary

- Each line has 16 characters (spaces are ok).
- First line of the program must be the starting address of the program (Usually  $x3000 = 0011000000000000$ .
- Each line is one instruction.
- Press the **L** button to compile it into object file.

# Writing programs in hex

- Each line has 4 hex characters.
- Don't need to put 'x' in front of the numbers.
- First line is starting address of program.(Usually 3000)
- Each line is one instruction
- Press the  $\frac{12}{3}$  button to convert it into object code.

# Writing programs in assembly

- The first line should be a ".ORIG" pseudoopcode. This specifies the starting address of the program.
- Each line is one instruction
- Instead of coding the instruction bits by ourselves, we write it in a "high level symbolic" manner.
- More on this in future lectures.
- Press the  $\frac{120}{12}$  button to convert this into object file.

# Writing programs

- For most assignments in this class, the starting address of your program will be x3000.
- The last instruction of your program **must**be HALT. The instruction is:
	- and the state of the state In Binary: **<sup>1111000000100101</sup>**
	- and the state of the state In Hex: **F025**
	- – $-$  In ASM: **HALT**

#### LC3 Editor Demo

#### The LC3 Simulator

- Creates a "virtual machine" for programs to run.
- You can load your program's object code(.obj) and data using 'File'-> 'Load Program'.
- Shows the contents of:
	- and the state of the state All the registers
	- –– Memory locations

# Executing Programs

#### • Steps

- and the state of the state  $-$  Load the program
- – $-$  Make the PC point to the first instruction
- and the state of the state – Execute the program
	- Run the whole program. Stops when it reached the Halt Instruction.
	- Step over the program one instruction at a time.

# Debugging

- The top of the screen shows contents of all registers
- Breakpoints pauses execution when a breakpoint is hit, until the user resumes the execution.
- Editing memory locations you can manually change the contents of any memory location.

#### LC3 Simulator Demo

#### Resources

• There is a LC3 simulator guide available (Link on class web page).